# 災害時用掲示板の開設

# 山 守 一 徳 \*

# An Implementation of the Bulletin Board for Disaster

## KazunoriYAMAMORI

#### 要 旨

三重県版の地域 SNS である「みえぢん+SNS」を使って、携帯から使える災害時用掲示板を開設させた。 SNS の中は、会員がログインしてからでないと記事を読み書きできないのが通常であるが、開設した災害時 用掲示板は、誰 もがログインせずに読み書きできるものである。

災害時用掲示板は、災害時のみ開設するという方法 も考えられるが、その場合、開設作業を行 う作業者 自身 の被災状況に依存してしまうため、今回の開設した災害時用掲示板は、常時開設している形態を取っている。 常時開設の掲示板では、いたずら書きが多く発生するため、いたずら書き対策が必要であるが、SNSの中の 複数管理者体制を使 って、いたず ら書きをす ぐに削除する方法を採用 した。

# 1.はじめに

SNS は、会員間で日常のコミュニケーションを楽しむことで、人と人との繋がりをネットワーク上 に形成しようとしているツールであるが、このシステムを、地震などの災害時にも使って、連絡を取り 合 うためのツールにすることができないかと期待 されている。そのためには、サーバーが災害時に稼働 しているだけでな く、中身的にも管理者の力を借 りることな く、利用者達の力で運営 していけるように しなければならない。SNSは幸いにも他の Webサーバアプリケーションと比べると、管理者の労力が 少な く利用者達の手で記述内容が更新 されていってお り、中身の新鮮 さが維持 していけるシステムであ る。

一方、電子掲示板 システムは、誰 もが書き込め、誰 もが読むことができるというWebシステムであ り、善良なる人間ばかりであるならば、場所や時間の制約を受けない便利な伝達手段となり得るシステ ムである。 しか し、現実的には、いたず ら書きに悩まされ、内容の信悪性や情報の新鮮 さの維持に問題 があるシステムである

この 2つのシステムを使 って、災害時用掲示板を SNS上に構築 したため、その方法について報告す  $\mathcal{Z}_{\alpha}$ 

用いた SNSは、三重県版の地域 sNSである 「みえぢん+SNS」であり、産官学民連携プロジェク ト として稼働を開始 し、サーバの運営を任 されているものである 「みえぢん+SNS」 は、OpenPNE いう名前のソフトを基本骨格部分に利用しており、それに機能追加と見栄え追加したものである。

<sup>\*</sup>三重大学教育学部情報教育課程

# 2. 設計ポリシー

災害時に役に立つ掲示板を Webページの中に実現した場合、災害時の救援情報などを行政の仕事と して行政職員が掲載することがメインの利用法ではない。メインの利用法は、住民自らが情報提供となっ て、お互いに助け合 うための情報を書き込むことである。行政職員が書き込むことがメインとなると、 情報機器を取り扱うことができないディジタルデバイドの世代から不満が出る。行政が行うのは紙ベー スの掲示板が欠かせないであろう。しかし、真に災害時には行政に頼っていては、情報伝達が充分機能 しない。住民 自らが動かないといけない。住民が欲 しい情報をお互いに交換 し合 う、その中でも携帯電 話によるネットワーク利用の伝達手段が有効であると思われる。その中で SNS は、パソコンだけでな く、携帯でも使うことができ、住民達の手で災害時の情報を交換し合うことができる。SNS は災害時 の伝達手段としても有効なツールである。しかし、SNS は日常は会員のみが記事を読んだり書いたり しているため、会員以外の人が利用できないというデメリットがある。誰 もが読める公開ページを用意 するだけで も不十分である。そこで本研究では、特別に災害時用のコミュニティを構築 し、そのコミュ ニティに限っては非会員で も読み書きできるようにして、災害時掲示板を SNSの中に構築 した。

構築に用いた SNS は、「みえぢん+SNS」である。この SNS は、OpenPNE という SNS のエンジン ソフトを用いている。SNS のエンジンソフトには、他に OpenSNP や Open-Gorotto という有名なソフ トがある。OpenSNP や Open-Gorotto の SNS エンジンソフトには、災害モードという機能が備わって いるが、OpenPNE には、それ らの機能が存在 していない。災害モー ドは、認証な しでログインできる ようにさせて、災害時掲示板の役 目をさせようとしているものであるが、災害モー ドに切 り替えるとい う作業が迅速かつ確実に行えるかが問題である。また、災害モードから日常モードに戻すタイミングに も苦慮する。よって、OpenPNEで災害時掲示板を実現するに当たっては、モー ド切 り換えという方式 をとらず、普段か ら災害時用掲示板を開設 してお くという方式を採用 した。

非会員の人が書き込み可能とする方法としては、非会員用にパスワードなしあるいは公開パスワード の公開アカウントを用意しておく手が考えられるが、そのアカウントでログインした場合に、触ること のできる機能を限定 させる必要があり、OpenPNEではそのために変更を しなければならないファイル が多数 となるため、得策ではない。そこで、災害時用のコミュニティをアクセスする専用ページを作成 することにした。その専用ページは、 ログインな しで読み書きすることができ、会員の人がログインし て読み書きすることもできる。前者の場合、書き込み者の名前は特定の名前(非会員未ログイン)であ るが、後者の場合、 日常 sNSで使 っているニ ックネームで書き込みが行われるようにした。その結果、 記事を読む時、書き込み者の名前を見て、記事の信悪性を判断することができる

# 3. 実現方法

OpenPNE では webapp 上のファイルを修正し webapp\_ext 上に置けば、その修正が有効になり、新 規ファイルも webapp\_ext 上に置けば、バージョンアップ時に webapp\_ext 上はそのまま残り、バージョ ンアップが容易に追従できる作 りとなっている。新規機能を実現するに当たって、以下のファイルを修 正 して別ファイル名にし、webapp\_ext上へ置いた。

### (1)PC 用のプログラム部分

webapp/modules/pc/page/上 c\_home.php (コミュニティトップ画面用), c\_topic\_add.php (トピック 作成画面用), c\_topic\_add\_confirm.php(トピック作成確認画面用), c\_topic\_list.php(トピック一覧画 面用),c\_topic\_detail.php(トピック詳細画面用),c\_topic\_write\_confirm.php(コメント作成確認画面 用 ) とこれ らに対 応 す る webapp/modules/pc/templates/上 の.tplフ ァイル と webapp/modules/pc/ validate/page/上の.ini ファイル、また、webapp/modules/pc/do 上 c\_topic\_add\_insert\_c\_commu\_topic. php, c topic write insert c commu topic comment.php (データベース書き込み用) とこれらに対応 する webapp/modules/pc/validate/do/上の.ini ファイル

以上のファイルが PC 用に関係しており、webapp\_ext 上へ別名でコピーしたのち、修正を加えた。 (2)携帯用のプログラム部分

webapp/modules/ktai/page/上 c\_home.php (コミュニティトップ画面用), c\_topic\_add.php (トピッ ク作成画面用), c\_topic\_list.php (トピック一覧画面用), c\_bbs.php (トピック詳細画面用), c commu\_info\_detail.php (コミュニティ詳細画面用), c\_com\_topic\_find.php (トピック検索画面) と これらに対応する webapp/modules/ktai/templates/上の.tpl ファイルと webapp/modules/ktai/validate/ page/上の.ini ファイル、また、webapp/modules/ktai/do 上 c topic add insert c commu topic.php, c\_bbs\_insert\_c\_commu\_topic\_comment.php (データベース書き込み用) とこれらに対応する webapp/ modules/ktai/validate/do/上の.iniファイル

以上のファイルが携帯用に関係しており、webapp\_ext 上へ別名でコピーしたのち、修正を加えた。 加えた修正内容は、falseを返す isSecure関数の追加 と、 Suid変数に特定の名前用の IDをセ ットす ることが主である

# 4.使用方法

パソコンか ら利用す る場合、非会員の人は、http://miezine.edu.mie-u.ac.jp/saigai/pc.phpか らアクセ スすると図1の画面が見えてくる。このページは、みえぢん+SNSのログインページ http://miezine.edu. mie-u.ac.jp/home/の右側部分 (図 2) にもリンクされてアナウンスされている

会員の人は、みえぢん+SNSのログインページか らログイ ンして、災害時用掲示板のコミュニティ を選択すれば図1の画面に辿り着く。ログインした後の画面 (図4(b)) の左側部分 (図4(a)) にも災 害時用掲示板のコミュニティへ移動できるリンクがアナウンスされている

図1の画面に、非会員がログインせずに辿り着いた場合と、会員がログインして辿り着いた場合では、 利用者のニ ックネームが異なり、非会員の場合には機能が限定 されている。例えば、他の人の日記を読 みに行 こうとした り、他のコミュニティを読みに行こうとして も、アクセスができないようになってい る。

図1の画面の下に、トピック名が列挙されており、そのトピックの中の記事を読み書きすることがで き、新 しい トピックを新たに作成することもできる。図 3は、 トピックを選択 した後に、記事を書き込 んでいる途中の画面である。図 5は、書き込みが終了 し、投稿をしてよいか最終確認するための画面で あり、図 6は、投稿 も終了 し、記事が増えた結果の画面である

山 守 一 徳

|                                                                  | <b>a</b> ) http://sns.miezine.net/home/?m=pc&a=page_c_home $\rightarrow$ $\rightarrow$ $\rightarrow$ $\times$ |                                                    | Google<br>$\Omega$                                                                                                    |               |
|------------------------------------------------------------------|----------------------------------------------------------------------------------------------------|----------------------------------------------------|----------------------------------------------------------------------------------------------------|---------------|
| $\frac{1}{2}$                                                    | ▲みえぢん+SNS                                                                                                    |                                                    | $\boxed{5}$ - $\boxed{5}$ - $\boxed{1}$ x - $\div$ (P) -<br>$\sim$                                                                                                    | $\rightarrow$ |
|                                                                  | 災害時用<br>揭示极<br>災害時用                                                                                           | サ コミュニティ<br>コミュニティ名<br>開設日<br>管理者<br>カテゴリ<br>メンバー数 | 災害時用<br>2009年06月17日<br>イットク<br>安全·防災<br>4人                                                                                                    |               |
| てコミュニティメンバー                                                      |                                                                                                    | 参加条件と<br>公開範囲                                      | だれでも参加できる(公開)                                                                                                    |               |
| NO IMAGE<br>图像承颜中)<br>非会員未ログイ<br>$\mathcal{V}(1)$<br>Micchi (16) | とさぎんぐ (8)<br>イットク (226)<br>■ 全てを見る(4人)                                                                        | コミュニティ<br>説明文                                      | 災害時に掲示板として使える機能を持つコミュニティです。<br>このSNSに会員登録されていない人でも、書き込み・読み<br>込みが可能となっている特殊なコミュニティです。<br>(会員登録されている人でコミュニティに参加している人<br>は、普段のニックネームを使って書き込みが行われます)<br>書き込んだ場合には、会員外も含め誰からも見られます。<br>いたずら書きと思われる場合は管理者が書き込みを削除し<br>ます。<br>地図座標入力支援ページは<br>http://sns.miezine.net/home/getPoint.html<br>会員外の人は<br>PCから http://sns.miezine.net/saigai/pc.php<br>携帯から http://sns.miezine.net/saigai/ktai.php<br>で入って来れます。 |               |
|                                                                  |                                                                                                    | コミュニティ<br>揭示板                                      | > 06月29日 ↔ ガス復旧情報(0)<br>> 06月29日… 病院情報(0)<br>> 06月29日… 電気復旧情報(0)<br>> 06月29日… 交通情報(0)<br>> 06月29日… 救援物資の配給情報(0)<br>> 06月29日… 給水情報(0)<br>▶ 06月29日… 安否確認(0)                                                                                                    |               |

図1 PC からのトップ画面

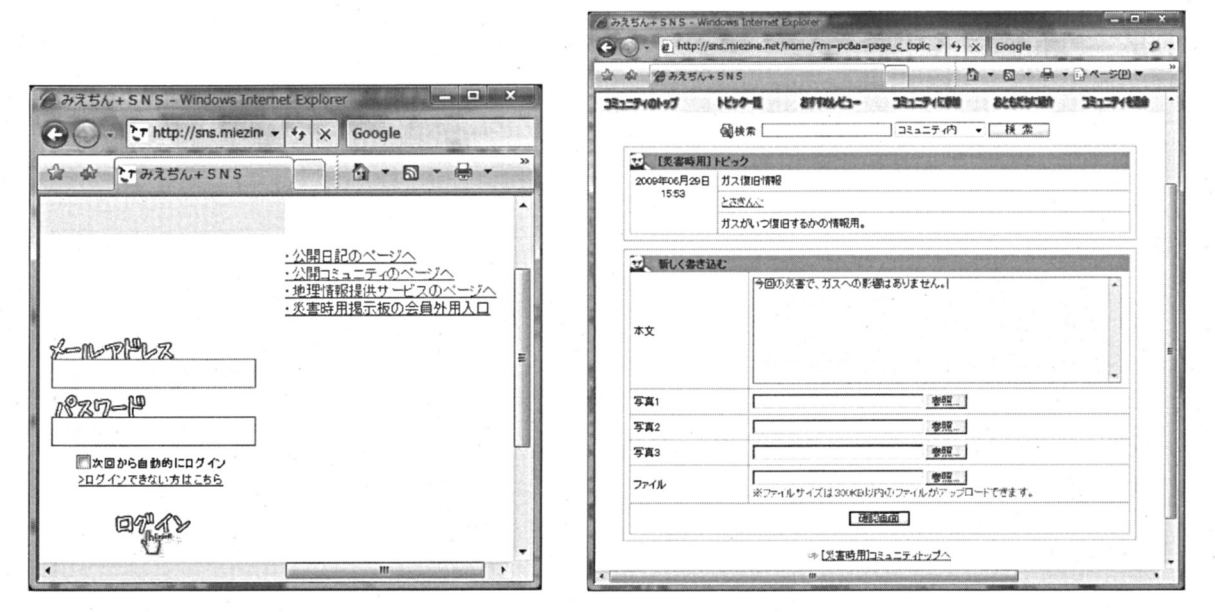

図2 SNS のログイン画面の右側部分 23 トピック選択後に書き込み中の画面

#### 災害時用掲示板の開設

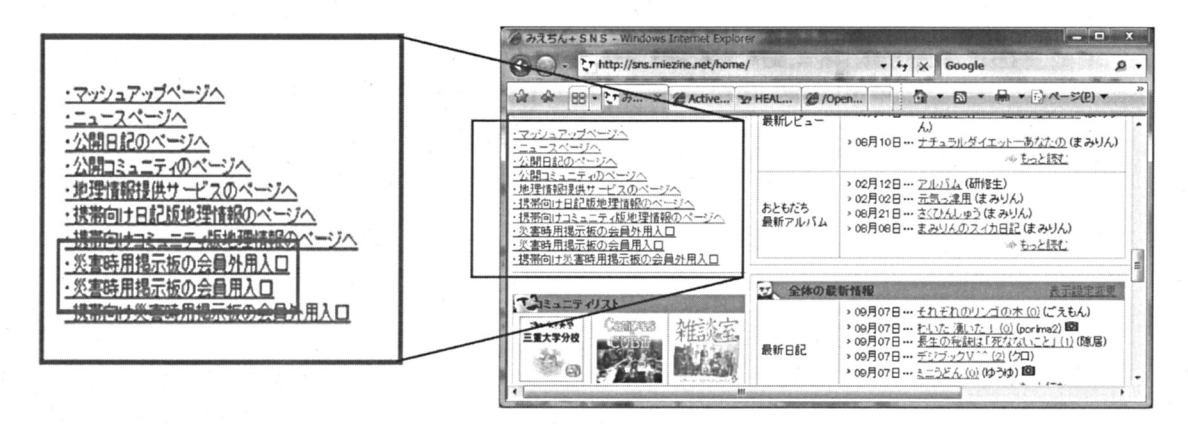

(a)画面左側の拡大部分

(b) ログイン後の画面

4 会員用のログイン後の画面

携帯から利用する場合、非会員 の人 は、 http://miezine.edu.mieu.ac.jp/saigai/ktai.php からアクセ スすると、図7の画面が見えてく る。

このページは、SNS の http:// miezine.edu.mie-u.ac.jp/home/ $\sim$ 携帯からログインする時のページ (図 8) の上部の先頭部分 にもリ ンクされてアナウンスされている。

会員の人は、みえぢん+SNS のログインページからログイン して、災害時用掲示板のコミュ ニティを選択すれば図7の画面 に辿り着く。

図7の画面に、非会員がログ インせずに辿り着いた場合と、 会員がログインして辿り着いた 場合では、PC の場合 と同様に、 利用者のニックネームが異なり、 非会員の場合には機能が限定さ れている。

図7の画面の下に、トピック

→ みえちん+SNS - Windows Internet Exp thttp://sns.miezine.net/home/  $\bullet$   $\left| \frac{4}{7} \right| \times$  Google  $\Omega$  -☆ ☆ とてみえちん+SNS コミュニティのトップ おすすめレビュー トピックー覧 コミュニティに参加 おともだちに紹介 コミュニティを セ トビックにコメントを書き込む 以下の内容でよろしいですか? 今回の災害で、ガスへの影響はありません。 本文 | 修正 【決定】

#### 図5 トピック作成確認画面

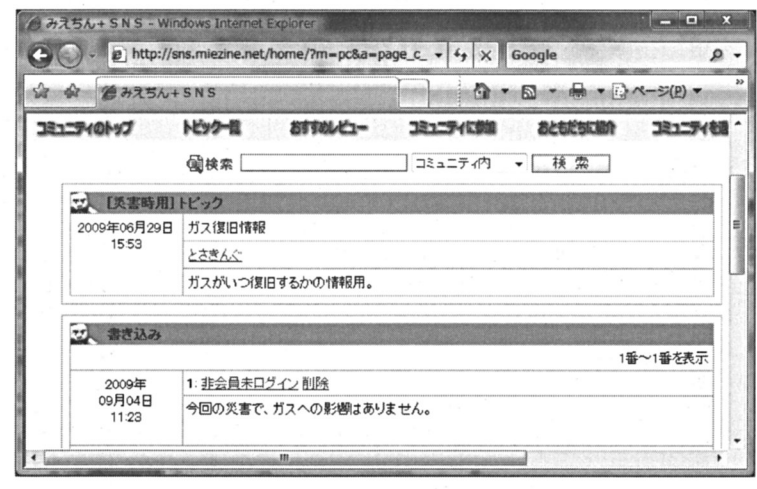

図6 トピック書き込み完了画面

名が列挙されており、図 9がその画面である。その トピックの中の記事を読み書きすることができ、新 しい トピックを新たに作成することもできる。図 10は、 トピックを選択 した後に、記事を書き込んで いる途中の画面である。図 11は、投稿 も終了 し、記事が増えた結果の画面である。

山守一徳

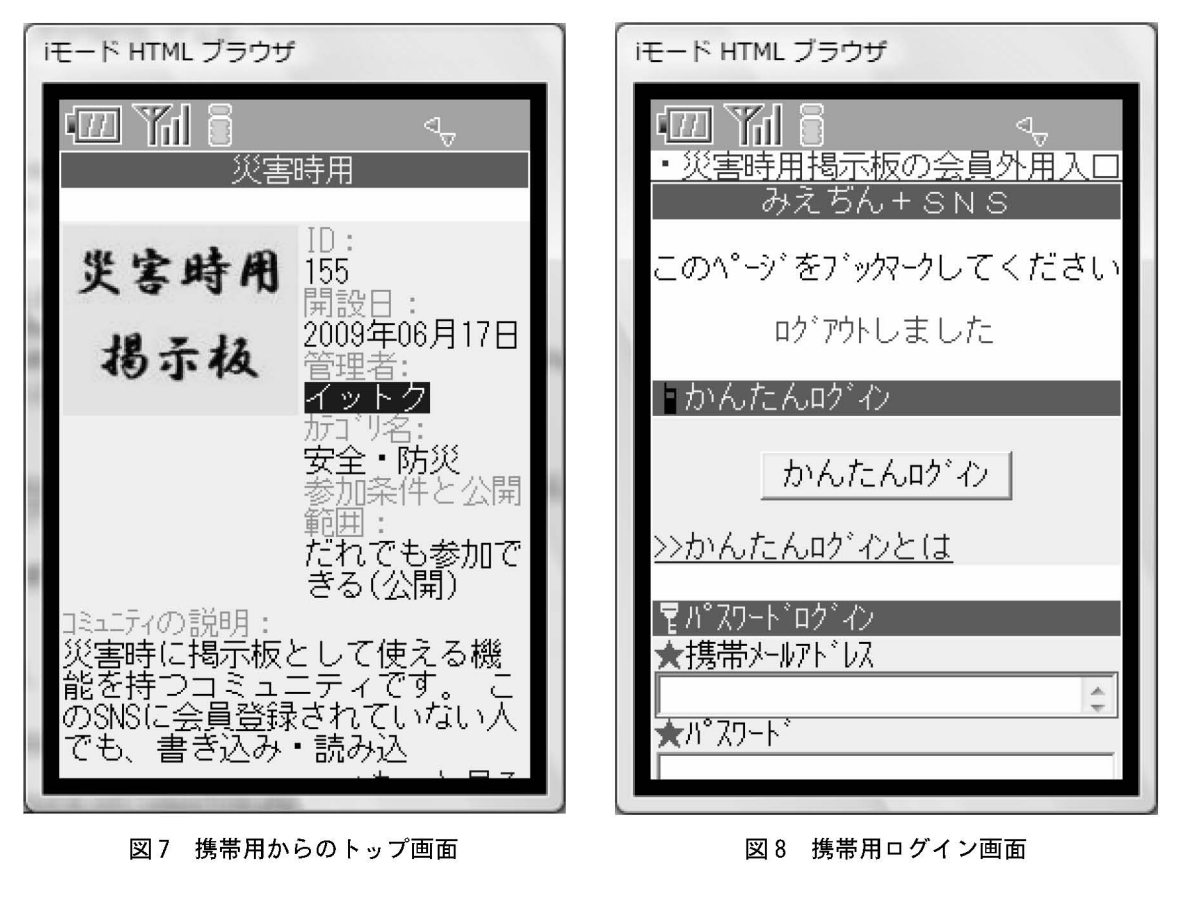

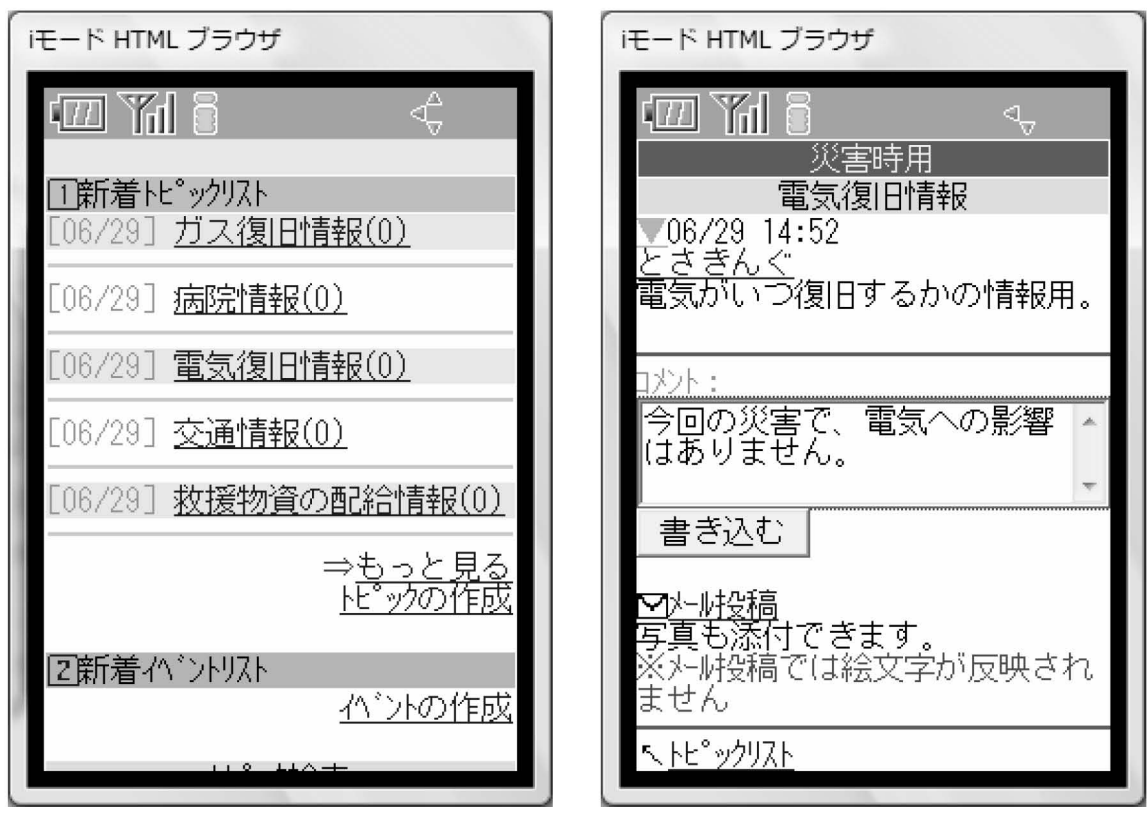

図9 携帯からのトップ画面の下部

図10 携帯からトピック選択後に 書き込み中の画面

# 5.運用と考察

会員数 が約 600名 のみえ ぢん +SNSの 中に 2009年6月から開設した。会員の方々へ開設を アナウンスし、試行的な書き込みがあったのち、 2009年9月に、最初のいたずら書きが発生した。 いたずら書きの内容は、英語圏のどこかの URL を紹介する内容であったため、いたずら書きは、 海外から書き込まれたと思われる。Google検索 エンジンで「災害時用掲示板」で検索すると5 位に挙げられるようになったため、いたずら書 きはこれからも発生する可能性は高いが、いた ず ら書 きされた場合は、す ぐに消す という対応 が重要である。現在 は、複数管理者 によって、 災害時用掲示板のコミュニティへの書き込みを 監視しており、書き込みがあると複数管理者へ 自動的にメールが飛び、管理者がいたずら書き を消す行為を行っている。

iモード HTML ブラウザ Π 災害時用 電気復旧情報 - 電球4夏101月\*10<br>3/29 14:52<br><u>5 きんぐ</u><br>いいつ復旧するかの情報用。 06/291<sup>4</sup>:52 コメント(全1件〕 1番~1番を表示 [001]09/0411:32 非会員未ログイン[削除]<br>今回の災害で、電気への で、 気へ 響 は ありません。 한다.<br>- 대한민국의 대한민국의 대한민국의 대한민국의 대한민국의 대한민국의 대한민국의 대한민국의 대한민국의 대한민국의 대한민국의 대한민국의 대한민국의 대한민국의 대한민국의 대한민국의 대한민국의 대한민국의 <br>- 대한민국의 대한민국의 대한민국의 대한민국의 대한민국의 대한민국의 대한민국의 대한민국의 대한민국의 대한민국의 대한민국의 대한민국의 대한민국의 대한민국의 대한민국의 대한민국의 대한민국의 대한 メン卜:

図11 携帯からのトピック書き込み完了画面

2009年9月以降は、数回のいたずら書きがあっ たが (すべて英文)、いずれもすぐに消すという

対応を行った。その後、11月にいたずら書きが増えたため、英文のみの書き込みは書き込めないよう にした。その結果、いたずら書きは止まっている。

今後、あまりにいたず ら書きが多 くなった場合には、アクセスできるIPア ドレスを国内か らだけに 制限するという手が考えられる。

# 6.まとめ

災害時用掲示板を 「みえぢん+SNS」の中に開設 させた。 この災害時用掲示板は、非会員の方で も撹 帯で読み書きができるものである。真に災害の場合、サーバーが稼働継続 していれば、携帯から安否情 報などを読み書きすることができ、行政などに頼 ることな く伝達手段 として活用することができると思 われる

本来は、サーバー自身を三重県外に置 くとか、サーバーの遠隔地間での 2重化を図るとかすれば、よ り強固な災害時用掲示板になるが、まずはソフ トウェア的に開設を実現させた。災害の程度によるが、 開設継続する価値はあると思われる。

なお、2009年11月末に URL が sns.miezine.net からmiezine.edu.mie-u.ac.jpへ変更されている。

# 参考文献

[1]戸崎敦子、山守一徳 :"OpenPNEを用いた災害時用掲示板の実現"、平成 21年度電気関係学会東海支部連合 大会講演論文集、0-036、2009